## シラバス・講義評価入力・出席管理マニュアル【学生用】

\*LANケーブルを使用してeYUMEにアクセスしてください(無線LAN,wifiは使用しな いでください)

\*講義については、評価を入力することで出席となります

\*講義毎に"学修目標"が身に付いたか、自己評価してください

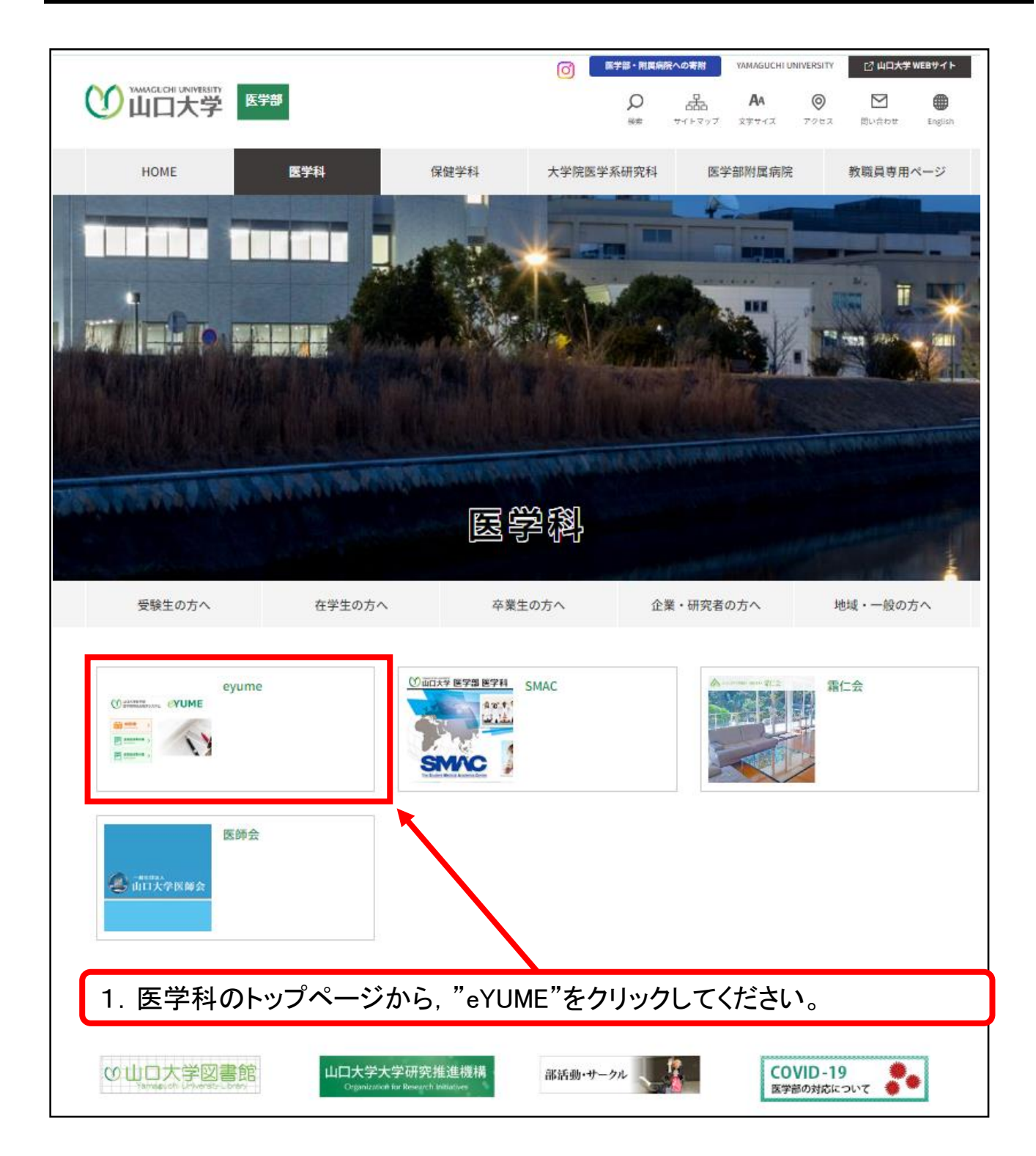

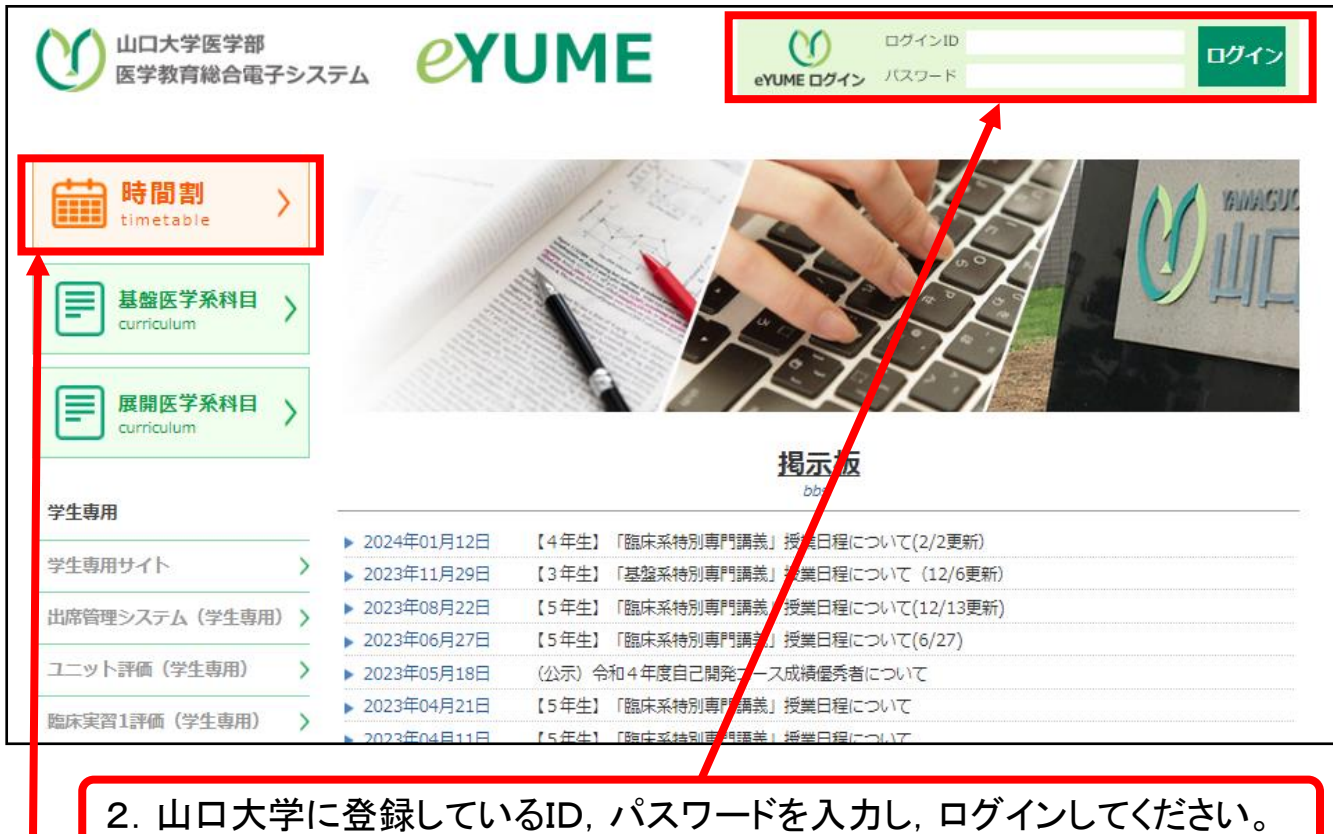

3."時間割"をクリックし,受講する授業を選択してください。

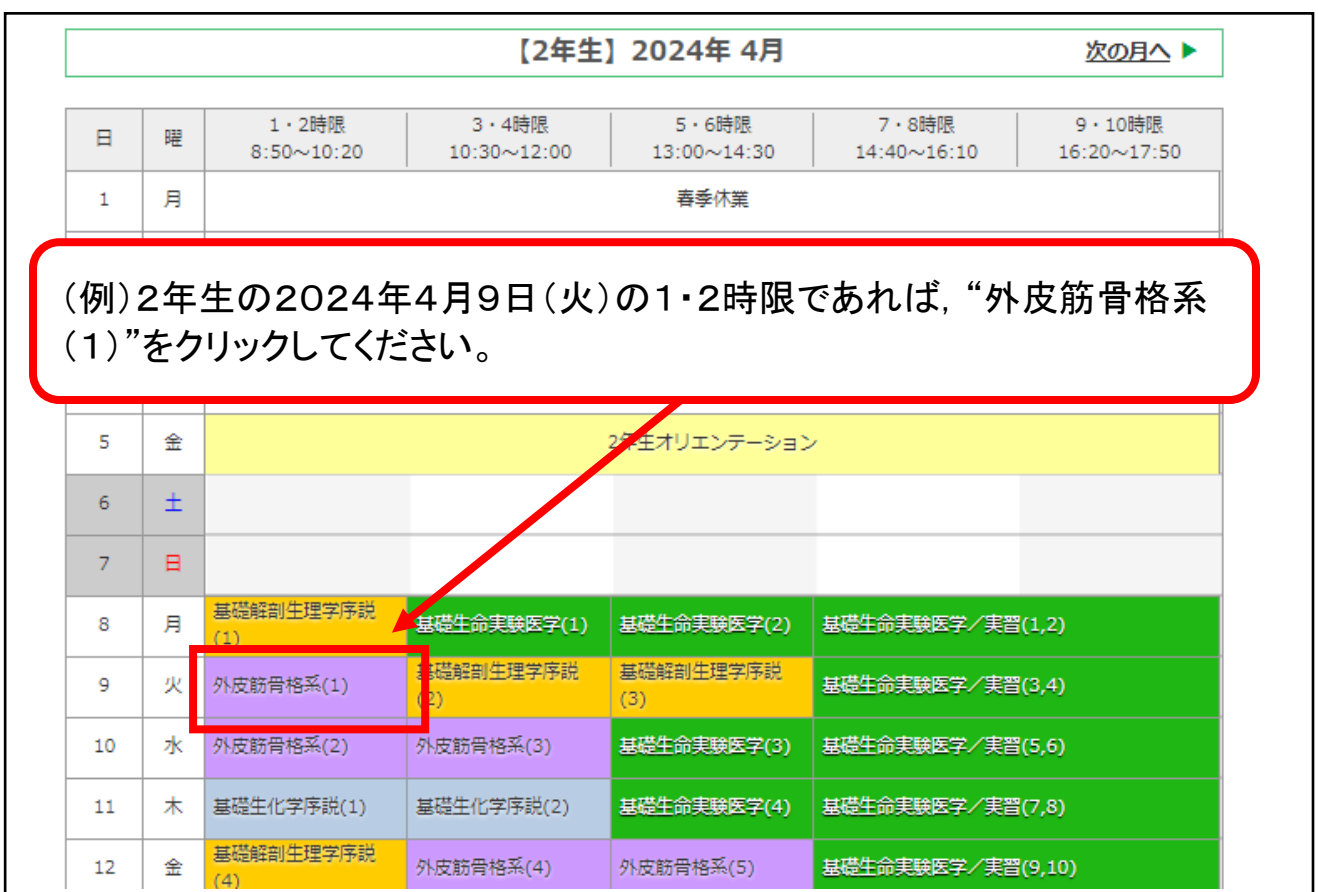

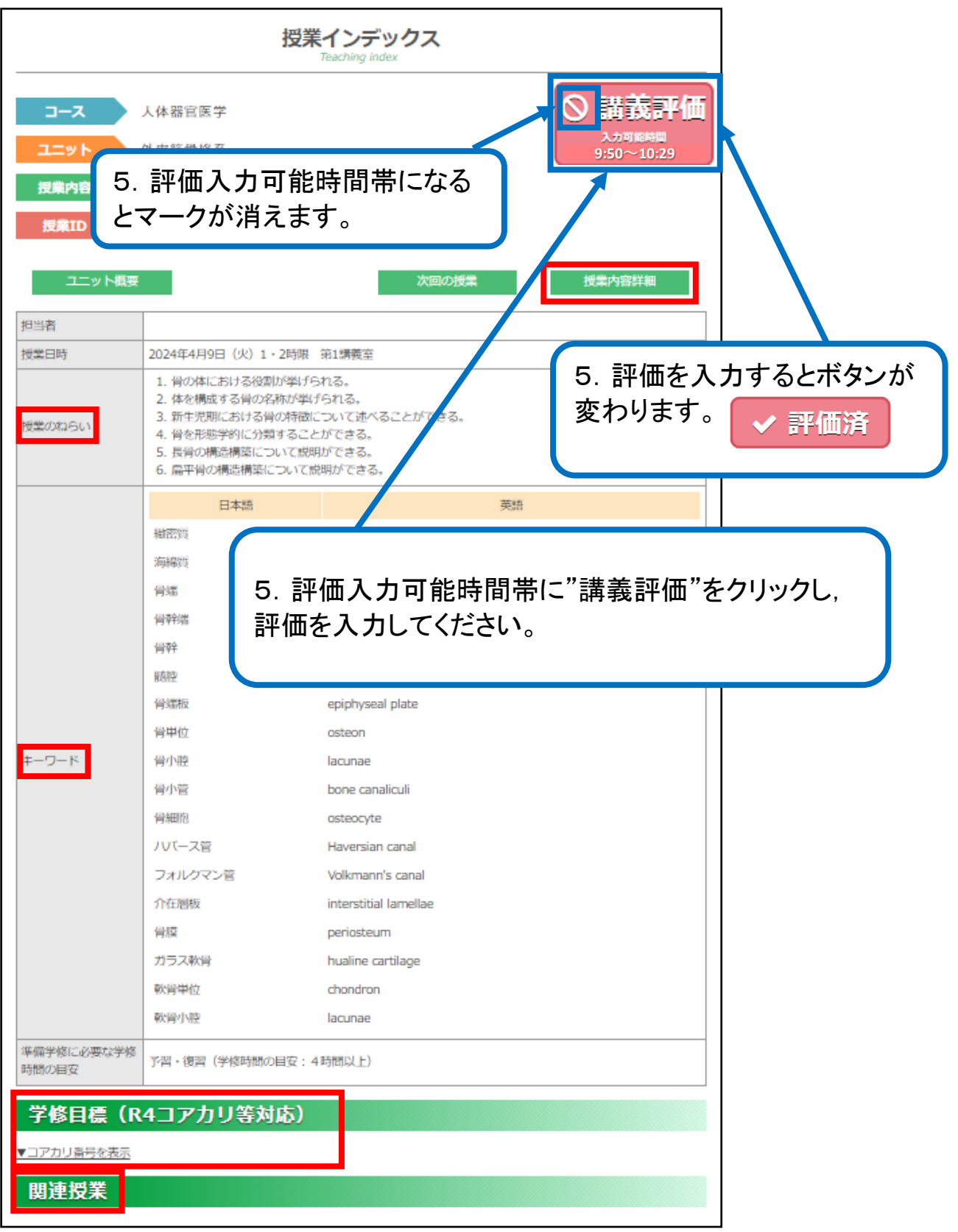

4. 「授業のねらい」, 「キーワード」, <u>「学修目標(コアカリ番号)」</u>, 「関連授業」, 「授業内容詳細」を確認して講義を受けてください。

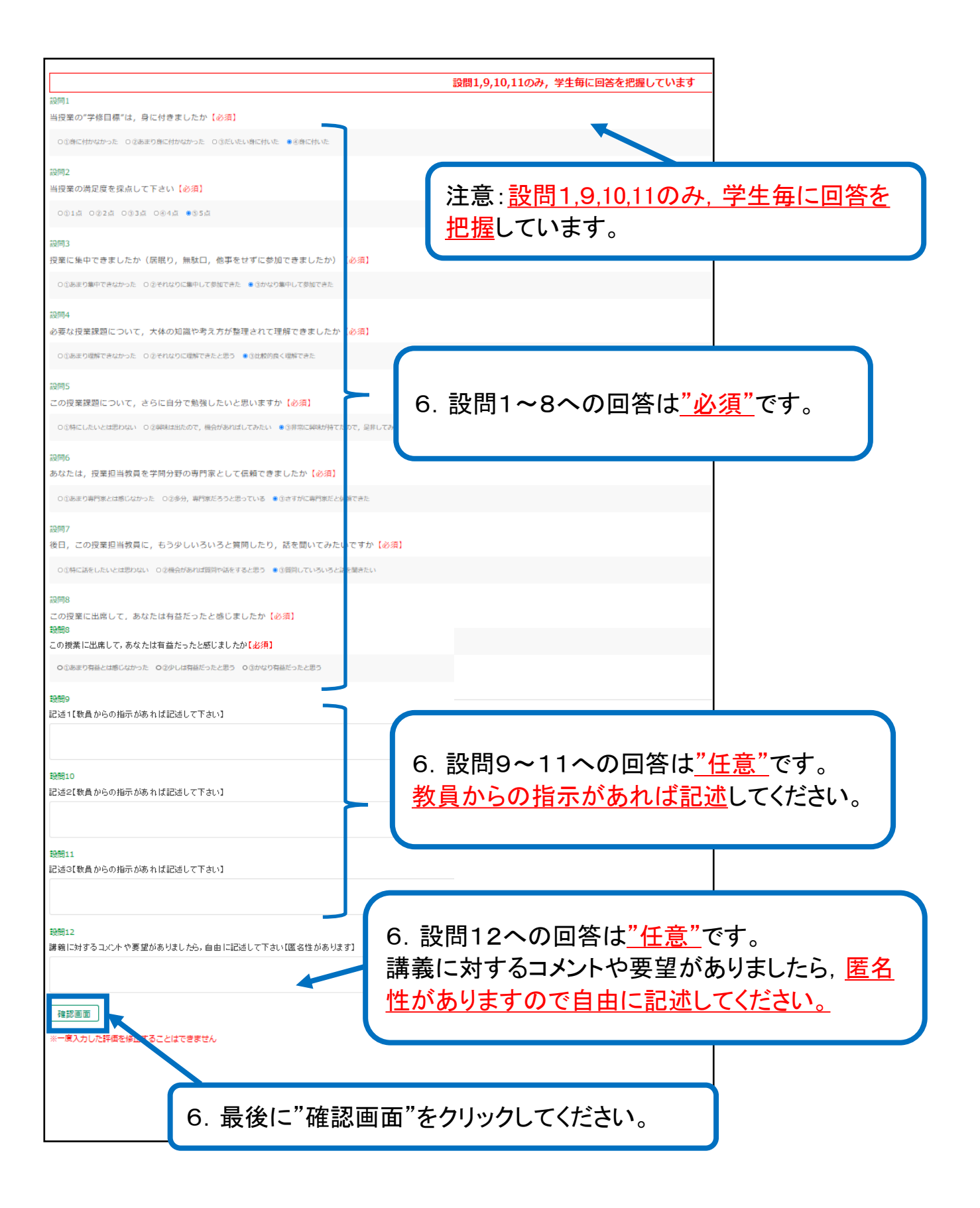

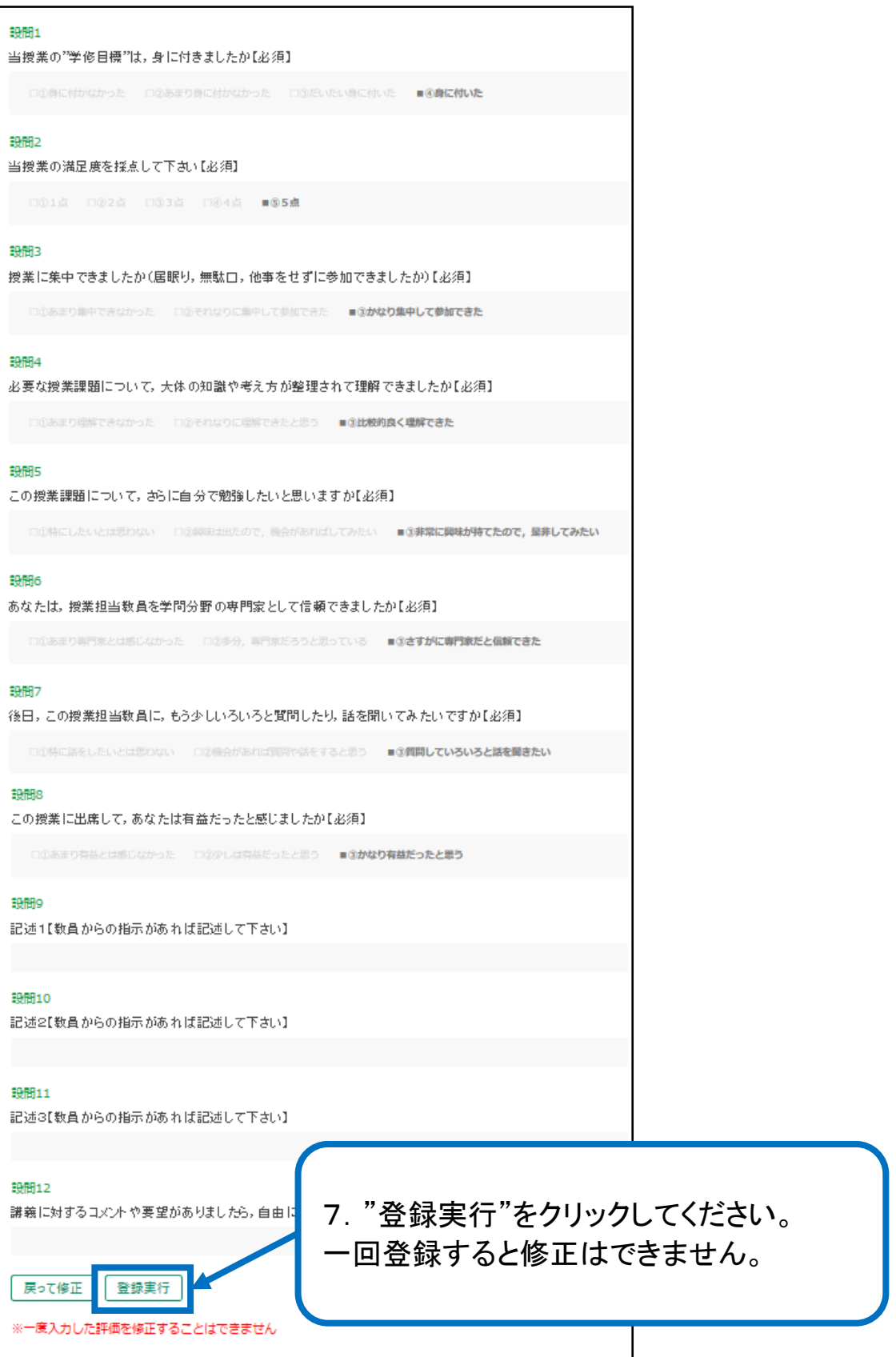

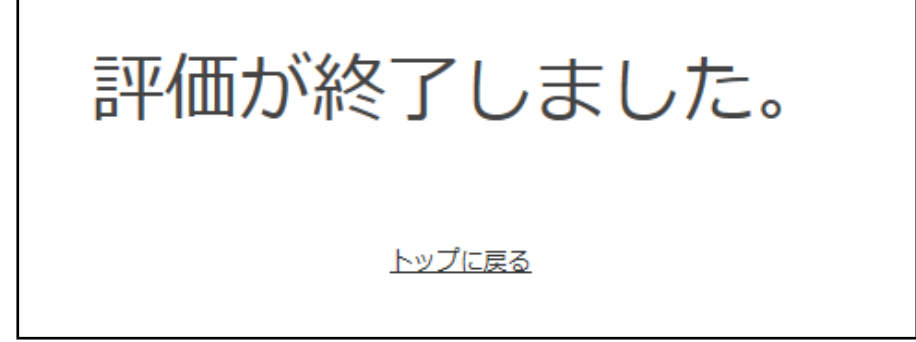

これで、あなたは当講義に出席したことになります。

また,評価の結果は,"学修目標の達成状況の把握","教員教育評価"及び"教育シ ステムの改善"に反映されます。

(評価入力可能時間帯)

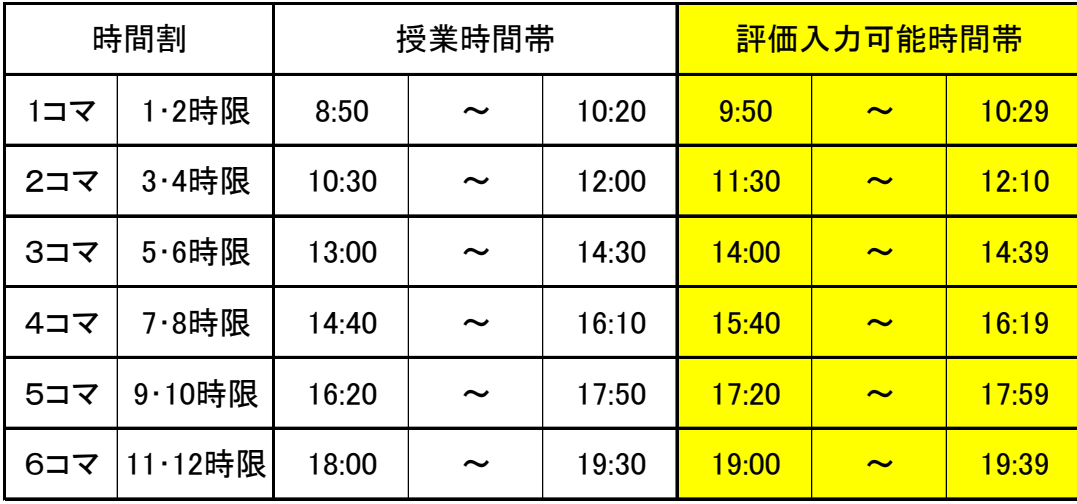

## 【参考】自分の出席した講義一覧が閲覧できます。

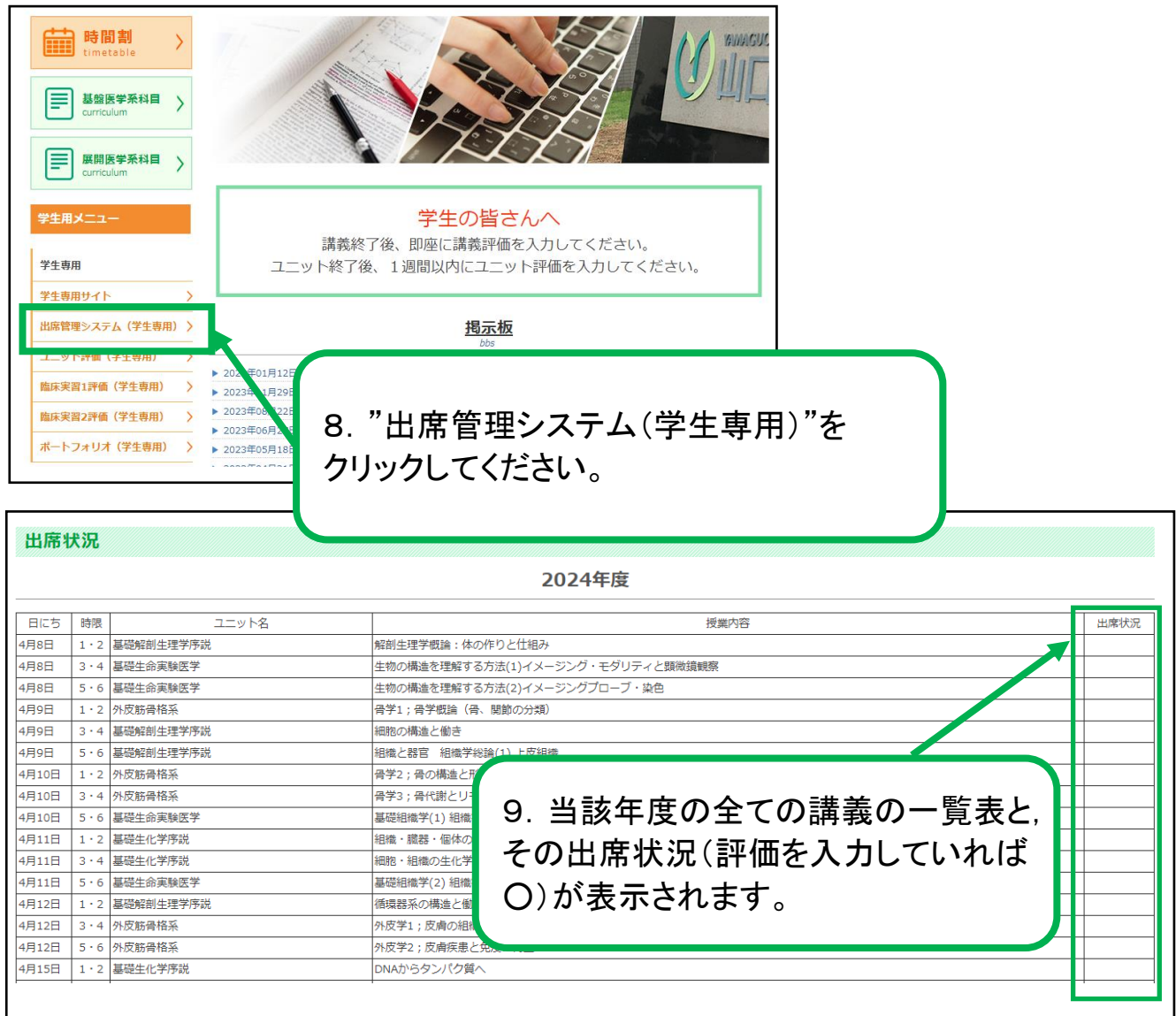

もし,eYUMEにアクセスできず,評価を入力できなかった場合は,下記の手続きを行っ てください。

1.講義終了後,「講義出席者のアクセス不備届」(資料1)に氏名等を記入の上,講 義担当教員へ提出してください。

2.学務課で「講義評価アンケート」(資料2)を記入し,学務課へ提出してください。

なお,「講義評価アンケート」の記入時間については,パソコンでの入力に代わるもの ですので,次の授業が始まるまでに記入してください。もし,授業に間に合わない等 の理由により,その時間に記入ができない場合には,遅くとも当日中に記入し,学務 課へ提出してください。

(資料1)

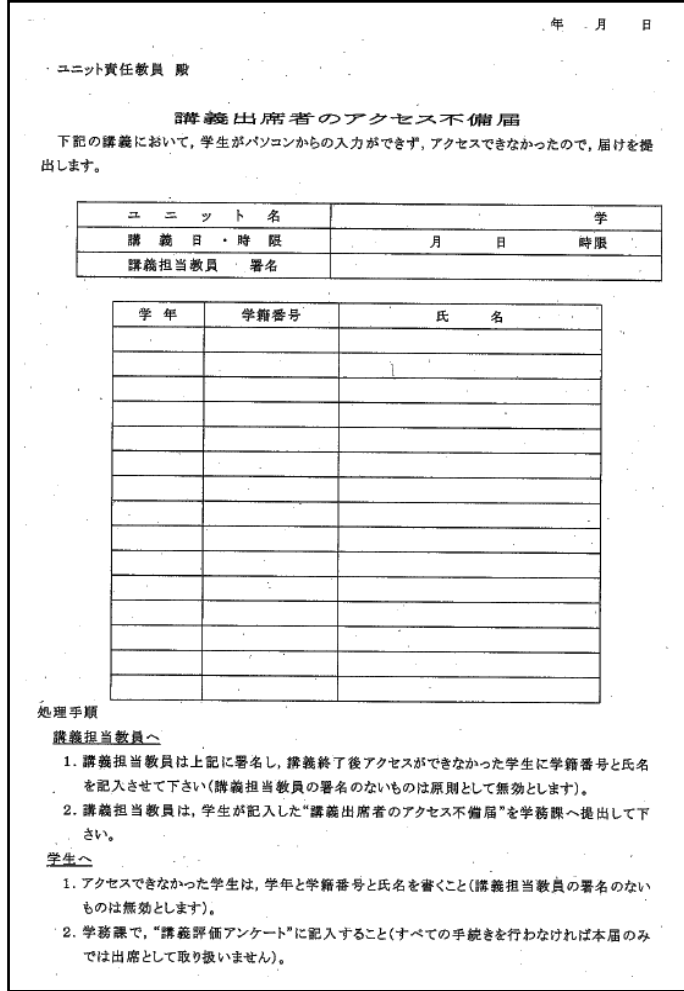

## (資料2)

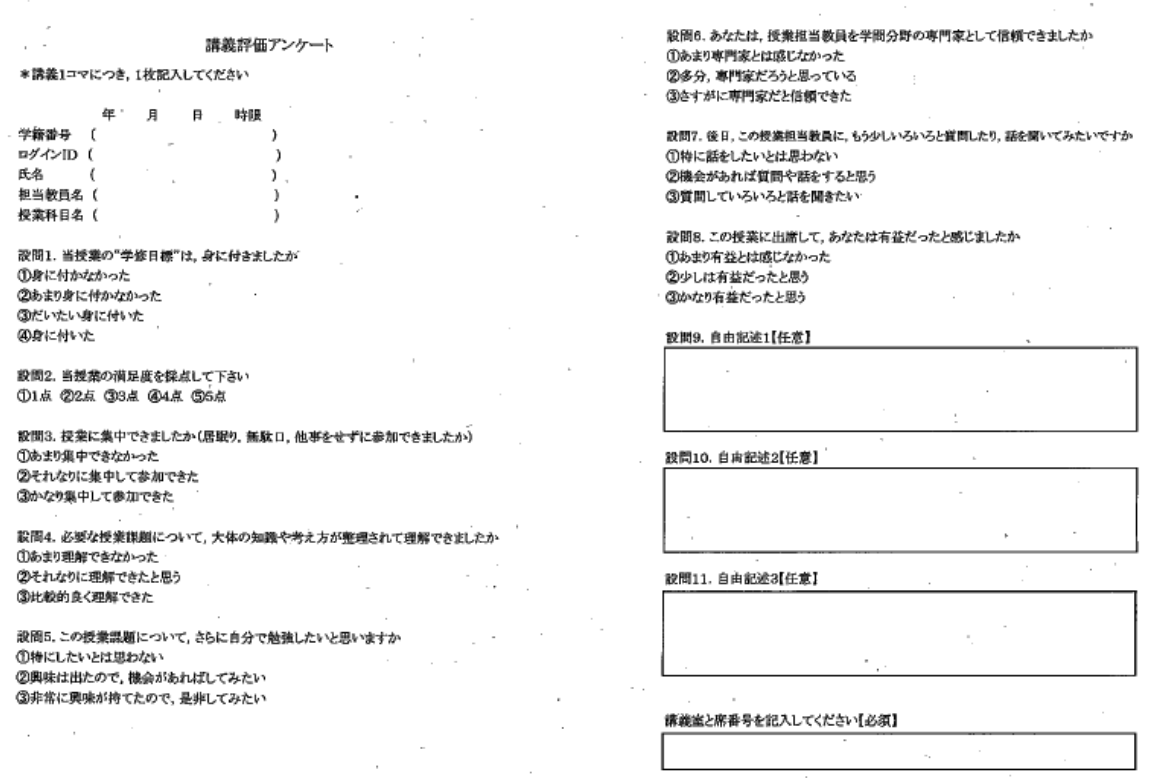